## Microsoft Teams

Human Resources

# **Get started with Teams Phone**

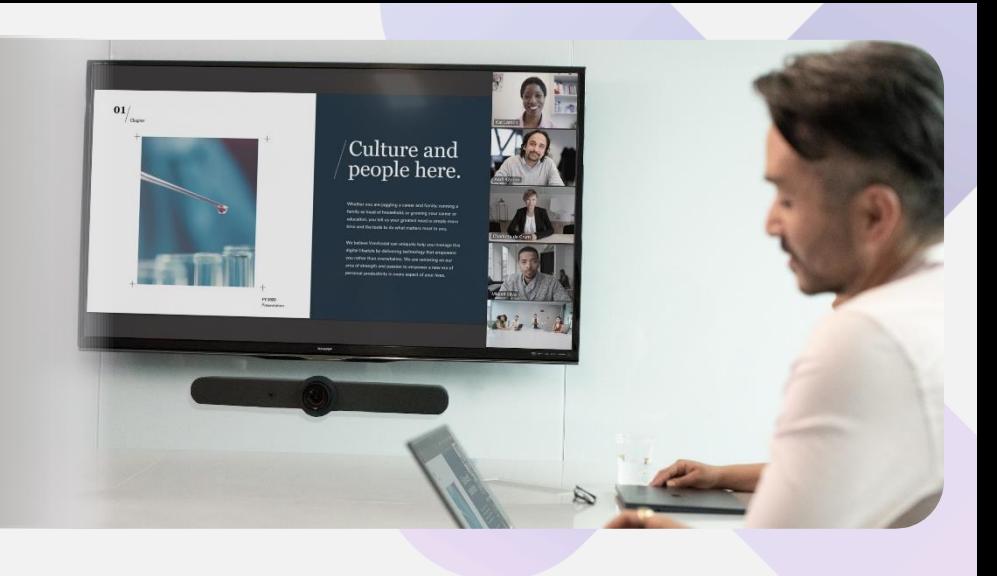

### **Stay connected to internal stakeholders and external applicants**

Human resources professionals need tools that help them coordinate interviews, onboarding, training, and other regulated operations critical to the health of the business.

Here's how to get started.

### **Initiate voice and video calls from the Teams App**

Make **voice and video calls** to people within your organization or external Teams users.

Easily transition **to voice or video** calls from Teams Chat.

**Add participants** at any point in the conversation.

### **Call a phone number from the Teams App**

Use the Teams desktop app to **call phone numbers** that is, phone numbers outside your company.

Easily **save phone numbers as contacts**, then make a call by searching for your contact by name.

### **View or add phone numbers as contacts**

**Easily see** contacts from the Calls screen by selecting **Contacts.**

**See all your call history** from the Calls screen, including to phone numbers.

**Quickly add phone numbers** to your contacts.

#### **How to call another Teams user**

- Select **Audio call** or **Video call** directly from a chat, OR
- Select **Calls** from the left menu in the Teams App, and choose or search for a contact

#### To add participants

• Select **Add people**

#### **How to call a phone number**

- Select **Calls** from the left menu in the Teams App
- Select **Dial a number**
- Dial any number on the keypad
- Select **Add contact** from your call history to save number to contact list

#### **How to save phone numbers as contacts**

- Select **Calls** from the left menu in the Teams App
- Choose **Contacts**
- Click **Add contact** and complete entry
- OR click… next to the number in your call history, and select **Add contact**

### **Use the Teams App to call from your mobile device**

**On the go? Use the Teams App on your mobile device** to receive and make phone calls to and from any number.

Easily **switch from your PC to your mobile device** by launching the Teams App on your phone—even during a call.

### **Start a call from chat**

Easily **launch a call from a chat** when you need a direct discussion.

Make **one-on-one** or **group calls** with anyone in your organization.

Add up to **20 people**, without needing to host a meeting.

### **Transfer calls to team members**

**Forward a call** to another team member.

**Ensure a seamless call handoff** with transfer with consult, which enables a pop-up chat before transferring a call.

**Hold enables** you to place a user on hold while addressing other tasks.

### **Get better ways to manage voicemail**

**Easily set up a voicemail message** and add custom messages for **out-of-office greetings.**

Use **new voicemail transcriptions** to save time and follow up with customers more quickly.

**Retrieve voicemails and transcriptions by selecting Voicemail** in the top right of the main Calls screen.

Consolidate all your voicemail messages into Microsoft Teams with **cloud voicemail.**

### **How to use your mobile device to make a Teams call**

- Launch the Teams App on your mobile device
- For iPhone, tap the **Calls** icon
- For Android, tap the **More** icon and then select **Calls**

#### **How to start a call from a chat**

- Go to your chat list and click **New chat**
- Type the name or names into the **To** field at the top of your new chat
- Select **Video call** or **Audio call**

### **How to transfer a call with consult**

- When on a call, select **More actions**
- Select **Consult,** then transfer from the menu
- **Search** for a team member on your network, and select **Consult,** which will open a chat window
- When ready, select **Transfer**

### **Set up your voicemail**

- Select **Settings,** then **Calls**
- Under **Call answering rules,** turn **If unanswered to Voicemail**
- Select the **Configure voicemail** button to record a custom message, add an out- of-office greeting, or customize call answer rules

### **Learn more**

For more information about Teams Phone and its capabilities, please visit: [Microsoft Teams Phone | Voice and Video Calling](https://www.microsoft.com/en-us/microsoft-teams/microsoft-teams-phone)